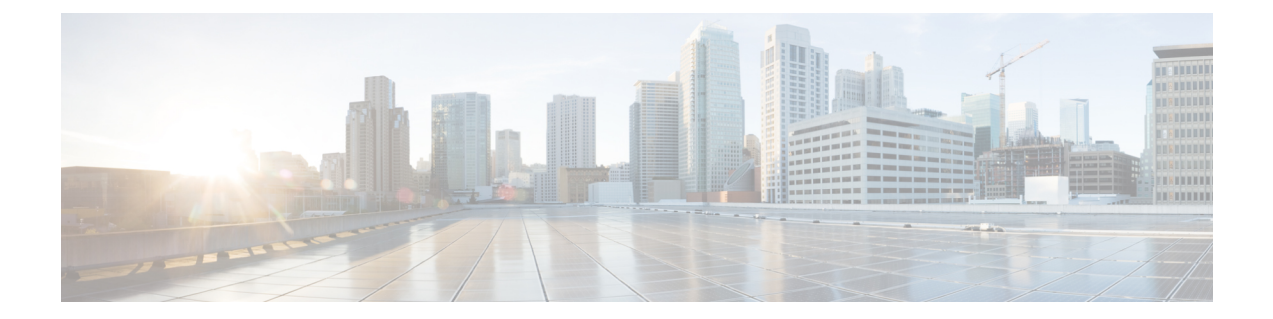

# **2**ノードエッジ展開用事前装着チェックリ スト

Ciscoでは、シームレスなグローバル管理エクスペリエンスを実現するため、すべてのHyperFlex Edge 展開に Cisco Intersight を使用することを推奨しています。Cisco HyperFlex Edge 2 ノード クラスタでは、非表示のクラウド監視を使用して、初期展開および継続的な運用にCiscoIntersight を使用する必要があります。HyperFlex Edge 2 ノード クラスタでは、オンプレミス インストー ラを使用して展開することはできません。HyperFlex Edge 3 ノードおよび 4 ノード クラスタ は、Cisco Intersight を使用して展開できます。Intersight へのアクセス権を持たないユーザーに ついては、オンプレミス HyperFlex インストーラ VM は、3 ノードおよび 4 ノードの HyperFlex Edge クラスタを展開するために使用できます。

Cisco HyperFlex Edge 1 ギガビット イーサネット(GE)と 10 GE インストール オプションの両 方を提供します。どちらのトポロジも、高度なネットワークの柔軟性と冗長性を実現するた め、シングルトップオブラック (ToR) およびデュアル ToR スイッチ オプションをサポート しています。クラスタに最適なトポロジを決定する際には、次の点を考慮してください。

- Cisco は、パフォーマンスの向上と将来のノード拡張機能のため、10 GE トポロジを強く 推奨します。
- 1GEトポロジは、ノード拡張を必要としないクラスタ用に使用するため、またToRスイッ チに使用可能な 10 GE ポートがない場合のために用意されています。

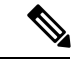

(注)

- ネットワーク トポロジは、初期展開時に選択され、完全な再インストールなしで変更または アップグレードすることはできません。将来のニーズを念頭に置いて、ネットワークトポロジ を慎重に選択してください。
	- •ネットワーク [トポロジの選択](#page-1-0) (2ページ)
	- [ネットワークの共通要件チェックリスト](#page-14-0) (15 ページ)
	- ゲスト VM [トラフィック](#page-19-0) (20 ページ)
	- [Intersight](#page-20-0) の接続性 (21 ページ)
	- Cisco HyperFlex Edge [非表示クラウド監視](#page-21-0) (22ページ)
	- Cisco Hyperflex Edge [サーバの注文](#page-21-1) (22 ページ)

## <span id="page-1-0"></span>ネットワーク トポロジの選択

開始するには、ネットワーク トポロジを選択します。

- 10 ギガビット [イーサネット](#page-1-1) トポロジ (2 ページ)
- 1 ギガビット [イーサネット](#page-8-0) トポロジ (9 ページ)

10GE または 1GE ToR 物理ネットワークとケーブルのセクションが完了したら、[ネットワーク](#page-14-0) [の共通要件チェックリスト](#page-14-0) (15 ページ) に進みます。

### <span id="page-1-1"></span>**10** ギガビット イーサネット トポロジ

10ギガビットイーサネット(GE)スイッチトポロジは、スイッチ(デュアルまたはスタック スイッチを使用している場合)、リンクおよびポートの障害からネットワークを保護する完全 冗長設計を提供します。10 GE スイッチは、1 つまたは 2 つのスタンドアロン スイッチとして 使用したり、スイッチ スタックの構成に使用したりすることができます。

#### **10** ギガビット イーサネット トポロジ用 **Cisco IMC** 接続

2 ノード 10 ギガビット イーサネット (GE) トポロジに、次の Cisco IMC 接続オプションのいず れかを選択します。

- 専用の 1GE Cisco IMC 管理ポートを使用することが推奨されます。このオプションには追 加のポートとケーブルが必要ですが、ネットワークの競合を防ぎ、各物理サーバへのアウ ト オブ バンド アクセスを常にオンにすることができます。
- 共有 LOM 拡張モード (EXT) の使用。このモードでは、シングル ワイヤ管理が使用され、 Cisco IMCトラフィックが10GE VIC接続に多重化されます。このモードで操作する場合、 トラフィックの複数のストリームが同じ物理リンク上で共有され、妨害のない到達可能性 は保証されません。この展開オプションは推奨されません。
	- ファブリック インターコネクトベース環境では、シングル ワイヤ管理を使用する場 合、内蔵 QpS により Cisco IMC およびサーバ管理への妨害のないアクセスが保証され ます。Hyperflex Edge 環境では、QoS が適用されないため、専用管理ポートの使用が 推奨されます。
- 同様の Cisco UCS C シリーズ サーバについては、[『サーバ設置およびサービス](https://www.cisco.com/c/en/us/support/servers-unified-computing/ucs-c-series-rack-servers/products-installation-guides-list.html) ガイド』 の次の手順に従い、Cisco IMC に IPv4 管理アドレスを割り当てます。Hyperflex は IPv6 ア ドレスをサポートしていません。

### **10GE** トポロジ用物理ネットワークおよびケーブル接続

VLAN 機能を備えたマネージド スイッチ (1 または 2) が必要です。Cisco は、Catalyst および Nexusスイッチングプラットフォームのリファレンス構成を完全にテストし、提供します。こ れらのスイッチのいずれかを選択すると、最高レベルの互換性が提供され、円滑な展開とシー ムレスな継続的運用が可能になります。

デュアルスイッチの設定には、スイッチの障害、リンクの障害、ポートの障害から保護する完 全な冗長性を備えた、少し複雑なトポロジが含まれます。スタンドアロンまたはスタック構成 が行われている 2 つのスイッチと、2 つの 10GE ポート、CIMC 管理用の 1 つの 1GE ポート、 サーバごとに 1 つの Cisco VIC 1457 が必要です。トランク ポートは、唯一サポートされている ネットワーク ポート設定です。

シングル スイッチの設定では、サーバごとに 1 台のスイッチ、2 つの 10 GE ポート、CIMC 管 理の 1GE ポート、1 個の Cisco VIC 1457 のみを必要とするシンプルなトポロジが実現します。 スイッチ レベルの冗長性は提供されませんが、すべてのリンク/ポートおよび関連するネット ワーク サービスは完全に冗長であり、障害を許容することができます。

次の要件は両方の 10GE トポロジに共通であり、展開を開始する前に満たす必要があります。

- サーバごとの専用 1 ギガビット イーサネット (GE) Cisco IMC 管理ポート (推奨)
	- 専用 Cisco IMC 管理ポート (お客様が提供) 用の 2 個の 1GE ToR スイッチ ポートと、 2 本のカテゴリ 6 イーサネット ケーブル
- Cisco VIC 1457 (各サーバの MLOM スロットに取り付けられている)
	- 旧世代の Cisco VIC ハードウェアは、2 ノードまたは 4 ノードの HX Edge クラスタで はサポートされていません。
	- 4 個の 10GE ToR スイッチ ポートおよび 4 本の 10GE SFP + または SFP28 ケーブル (お 客様が提供。選択したケーブルがスイッチモデルと互換性があることを確認します。)
	- 10GE 速度のみがサポートされています (1GE、25GE、40GE なし)

物理的なケーブル接続を続行するには、シングル スイッチまたはデュアル スイッチの設定を 選択します。

- 10 ギガビット イーサネット デュアル [スイッチの物理的なケーブル接続](#page-2-0) (3 ページ)
- 10 ギガビット イーサネット シングル [スイッチの物理的なケーブル接続](#page-3-0) (4 ページ)

#### <span id="page-2-0"></span>**10** ギガビット イーサネット デュアル スイッチの物理的なケーブル接続

### ▲

警告 適切なケーブル配線は、ネットワークの完全な冗長性を確保するために重要です。

冗長性を追加するためデュアル ToR を使用して展開する場合 (ビジュアル レイアウトについて は、次の図を参照してください)。

- 専用の Cisco IMC を使用している場合は、各サーバ (サーバの背面に「M」というラベル が付いている) の 1GE 管理ポートを 2 つのスイッチのいずれかに接続します。
- Cisco VIC の 4 つの 10GE ポートのうち 1 個を、各サーバから同じ ToR スイッチに接続し ます。

• 同じスイッチに接続するには、各サーバで同じポート番号を使用します。

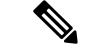

- 同じVICポート番号を使用しない場合、サーバ間のトラフィック に対して余分なホップが発生し、2 つのスイッチ間で不必要に帯 域幅が消費されます。 (注)
- Cisco VIC の 2 番目の 10GE ポートを、各サーバからもう一方の ToR スイッチに接続しま す。同じスイッチに接続するには、各サーバで同じポート番号を使用します。
- クラスタのインストール前に追加の 10GE ポートを接続しないでください。クラスタ展開 後、追加で 2 つの 10GE ポートをゲスト VM トラフィックにオプションで使用することが できます。

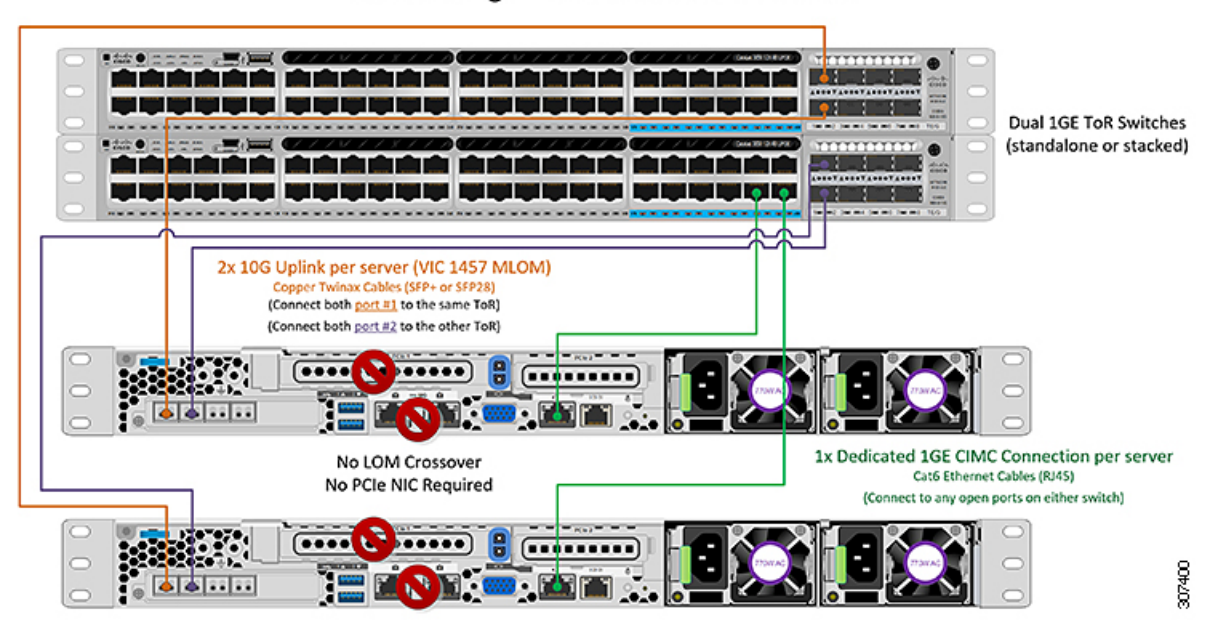

2 Node Edge - Dual 10GE ToR Switches

<span id="page-3-0"></span>**10** ギガビット イーサネット シングル スイッチの物理的なケーブル接続

</del>

警告 適切なケーブル配線は、ネットワークの完全な冗長性を確保するために重要です。

1 個の ToR を使用して展開する場合 (ビジュアル レイアウトについては、次の図を参照してく ださい)。

• 専用の Cisco IMC を使用している場合は、各サーバ (サーバの背面にある「M」というラ ベルが付いた) の 1GE 管理ポートをスイッチに接続します。

- Cisco VIC の 4 つの 10GE ポートのうち 2 つを、各サーバから同じ ToR スイッチに接続し ます。
- クラスタのインストール前に追加の 10GE ポートを接続しないでください。クラスタ展開 後、追加で 2 つの 10GE ポートをゲスト VM トラフィックにオプションで使用することが できます。

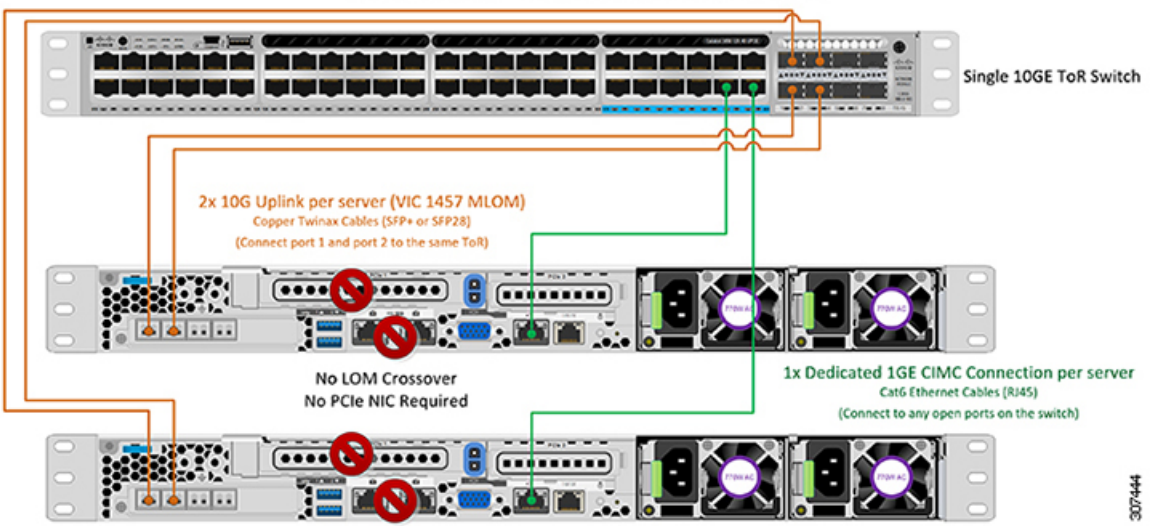

2 Node Edge - Single 10GE ToR Switch

### **2** ノード **10** ギガビット イーサネット トポロジの仮想ネットワーク設計

このセクションでは、仮想ネットワーク セットアップについて説明しています。HyperFlex 展 開プロセスにより自動で仮想ネットワークがセットアップされるため、アクションは必要あり ません。これらの詳細は、情報およびトラブルシューティング目的で下記に記載されていま す。

#### 仮想スイッチ

vSwitch が 4 つ必要です。

- vswitch-hx-inband-mgmt:ESXi管理(vmk0)、ストレージコントローラ管理ネットワーク
- **vswitch-hx-storage-data**:ESXi ストレージ インターフェイス (vmk1)、HX ストレージ コン トローラ データ ネットワーク。
- **vmotion** VMotion インターフェイス(vmk2)
- vswitch-hx-vm-networ:VM ゲスト ポート グループ

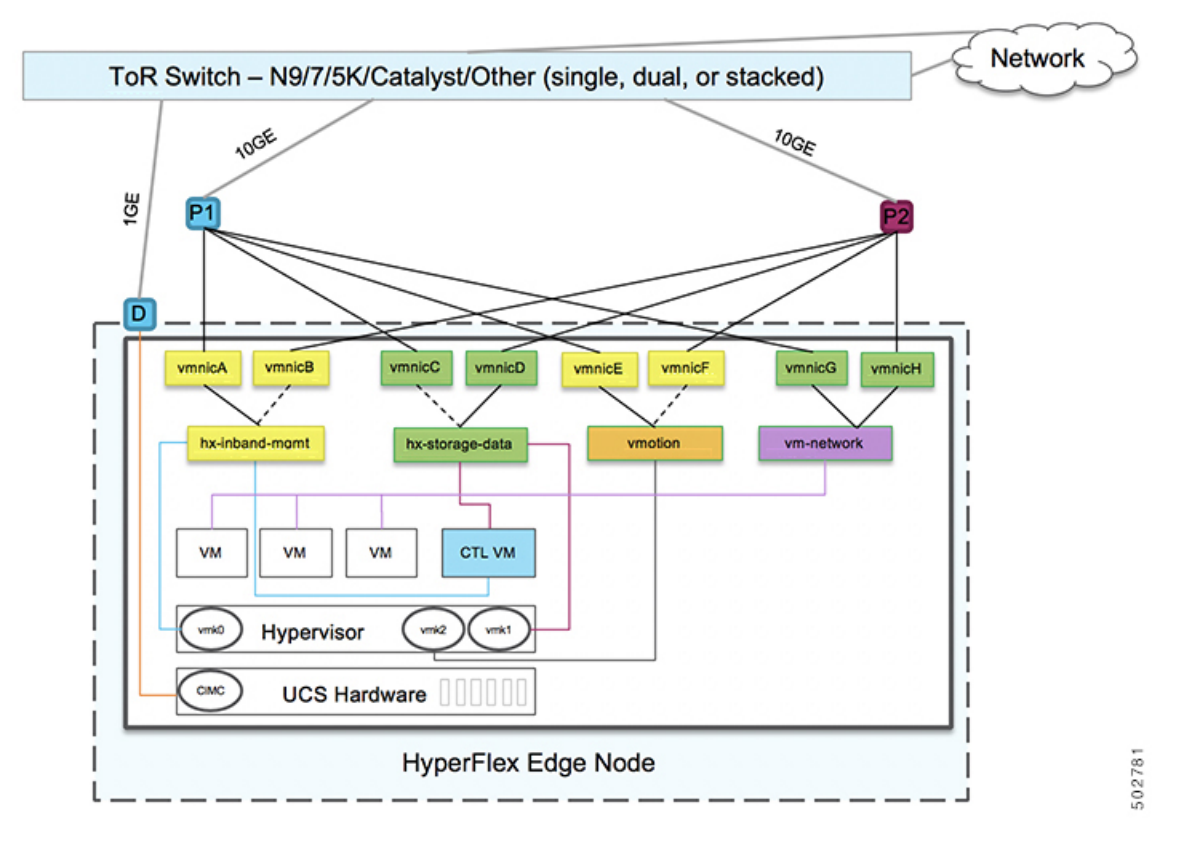

#### ネットワーク トポロジ(**Network Topology**)

フェールオーバーの順序:

- **vswitch-hx-inband-mgmt**:vSwitch 全体がアクティブ/スタンバイに設定されます。デフォ ルトでは、すべてのサービスが1つのアップリンクポートを使用し、必要に応じてフェー ルオーバーされます。
- **vswitch-hx-storage-data**:HyperFlex ストレージ データ ネットワークと vmk1 は、インバン ド管理およびvmotionvSwitchesとしての逆のフェールオーバー順序を使用して、トラフィッ クがロードS バランシングされるようにします。
- post\_install: vMotion VMKernel ポート (vmk2) は post\_install スクリプトの使用時に設定さ れます。フェールオーバーの順序は、アクティブ/スタンバイに設定されます。
- vswitch-hx-vm-network: vSwitchがアクティブ/アクティブに設定されます。必要に応じて、 個々のポート グループを上書きできます。

### **10** ギガビット イーサネット スイッチ設定時の注意事項

最低でも 3 つの VLAN が必要です。

• 次の条件で 1 VLAN: VMware ESXi 管理、ストレージ コントローラ VM 管理および Cisco IMC 管理。

- VMware ESXi 管理およびストレージ コントローラ VM 管理は、同じサブネットおよ び VLAN に存在する必要があります
- 専用 Cisco IMC 管理ポートは、上記の管理インターフェイスと同じ VLAN を共有でき ます。または、オプションで専用サブネットおよび VLAN を使用できます。別の VLANを使用している場合、L3接続が上記の管理VLANに必要です。また、Intersight 接続要件を満たす必要があります。
- Cisco IMC 管理の共有 LOM 拡張モードを使用する場合は、専用の VLAN が推奨され ます。
- Cisco HyperFlexのストレージトラフィック用1 VLANこれは、独立した、またはルーティ ングされていない VLAN である必要があります。固有である必要があり、管理 VLAN と 重複することはできません。
- vMotion トラフィック用 1 VLAN これは、独立した、またはルーティングされていない VLAN にすることができます。

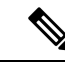

これらのVLANの必要性を縮小したり、削除したりすることはで きません。このインストールが試行された場合は失敗します。 (注)

- ゲスト VM トラフィックには、追加の VLAN が必要です。これらの VLAN は、ESXi の追 加ポートグループとして設定され、ToR スイッチでポートに面する すべての接続をトラ ンクおよび許可する必要があります。
	- これらの追加ゲストVMVLANはオプションです。シンプルなネットワーク設計の維 持を望む環境では、ゲスト VM トラフィックに上記の同じ管理 VLAN を使用できま す。

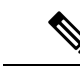

Cisco VIC の特性は、同じ物理ポートから複数の vNICs から切り 離されているため、同じホスト上で実行されているインターフェ イスまたはサービスにL2で通信するために、vswitch-hx-vm-network 上でゲスト VM トラフィックを設定することはできません。a) 別 のVLANを使用しL3ルーティングを実行するか、b)管理インター フェイスへのアクセスが必要なゲスト VM が vswitch-hx-inband-mgmt vSwitch に配置されていることを推奨しま す。一般に、vm-network vSwitch を除き、ゲスト VM を HyperFlex で設定された vSwitches のいずれにも配置しないでください。使 用例としては、いずれかのノードで vCenter を実行する必要があ り、実行している ESXi ホストを管理するための接続が必要な場 合などがあります。この場合は、上記の推奨事項のいずれかを使 用して、接続が中断されないようにします。 (注)

- Cisco VIC に接続されているスイッチポートは、パスが許可された適切な VLAN を使用し て、トランク モードで設定する必要があります。
- 専用 Cisco IMC 管理ポートに接続されているスイッチポートは、適切な VLAN で「アクセ ス モード」で設定する必要があります。
- すべてのクラスタ トラフィックは、10GE トポロジ内の ToR スイッチを通過します。
- スパニング ツリー PortFast トランク (トランク ポート) は、すべてのネットワーク ポート で有効にする必要があります。

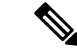

PortFast の設定に失敗すると、ESXi の起動時に断続的に切断さ れ、物理リンク障害時に必要なネットワークの再コンバージェン スよりも長く時間がかかります。 (注)

#### その他の考慮事項

- 必要に応じて、HXEdgeノードにサードパーティ製のNICカードをさらにインストールで きます。ネットワーク ガイドへのリンクについては、第 1 章の項を参照してください。
- VIC以外のすべてのインターフェイスは、インストールが完了するまでシャットダウンす るか、ケーブルを切断している必要があります。
- MLOM スロットでは、HX Edge ノードごとに 1 つの VIC のみがサポートされます。PCIe ベース VIC アダプタは、HX Edge ノードではサポートされていません。

#### **10** ギガビット イーサネットのジャンボ フレーム

通常、ジャンボフレームは、ネットワーク上で送信されるパケット数を減らし、効率を向上さ せるために使用されます。以下では、10GE トポロジでジャンボ フレームを使用する際のガイ ドラインについて説明します。

- ジャンボフレームを有効にするオプションは、最初のインストール中にのみ提示され、後 で変更することはできません。
- ジャンボ フレームは不要です。ジャンボ フレームをオプトアウトする場合は、すべての ネットワーク スイッチで MTU を 1500 バイトに設定したままにします。
- 最適なパフォーマンスのために、ジャンボフレームをオプションで有効にできます。フル パス MTU が 9000 バイト以上であることを確認します。ジャンボ フレームを有効にする 場合は、次の点に注意してください。
	- デュアル スイッチ セットアップを実行する場合、すべてのスイッチ インターコネク トおよびスイッチアップリンクでジャンボフレームが有効であることが不可欠です。 フル パス MTU を確認しないと、リンクまたはスイッチの失敗後、トラフィックのパ スが許可されない場合にクラスタがオフになる可能性があります。
	- HyperFlex インストーラは、ノードのいずれかでスタンバイ リンクを使用するため、 フェールオーバーを強制する初期展開で、ワンタイムテストを実行します。スイッチ

のケーブル接続が適切に行われている場合、エンドツーエンド パス MTU をテストし ます。障害が検出された場合、この警告をバイパスしないでください。問題を修正 し、インストーラを再試行して、検証チェックに合格するようにしてください。

- これらの理由と削除が複雑なため、デュアル スイッチ セットアップを使用する場合 はジャンボ フレームを無効にすることをお勧めします。
- ジャンボ フレームを有効にするためのオプションは、ネットワーク設定ポリシーの下の HyperFlex クラスタ プロファイルの下にあります。ボックスをチェックすると、ジャンボ フレームが有効になります。ボックスをチェックしないと、ジャンボフレームは無効のま まになります。

#### 次の手順:

[ネットワークの共通要件チェックリスト](#page-14-0) (15 ページ)を完了します。

## <span id="page-8-0"></span>**1** ギガビット イーサネット トポロジ

1 ギガビット イーサネット(GE)スイッチ トポロジは、スイッチ(デュアルまたはスタック スイッチを使用している場合)、リンクおよびポートの障害からネットワークを保護する完全 冗長設計を提供します。1 GE スイッチは、1 つまたは 2 つのスタンドアロン スイッチとして 使用したり、スイッチ スタックの構成に使用したりすることができます。

#### **1** ギガビット イーサネット トポロジ用 **Cisco IMC** 接続

2 ノード 1 ギガビット イーサネット (GE) トポロジの Cisco IMC 接続では、専用の 1GE Cisco IMC管理ポートを使用する必要があります。このトポロジで直接接続ケーブルを使用している ため、共有 LOM モードを含む他の動作モードは使用できません。

同様の Cisco UCS C シリーズ サーバについては、『[サーバ設置およびサービス](https://www.cisco.com/c/en/us/support/servers-unified-computing/ucs-c-series-rack-servers/products-installation-guides-list.html) ガイド』の次 の手順に従い、Cisco IMC に IPv4 管理アドレスを割り当てます。HyperFlex は IPv6 アドレスを サポートしていません。

#### **1 GE** トポロジ用物理ネットワークおよびケーブル接続

VLAN 機能を備えたマネージド スイッチ (1 または 2) が必要です。Cisco は、Catalyst および Nexusスイッチングプラットフォームのリファレンス構成を完全にテストし、提供します。こ れらのスイッチのいずれかを選択すると、最高レベルの互換性が提供され、円滑な展開とシー ムレスな継続的運用が可能になります。

デュアル スイッチのケーブル接続には、スイッチの障害、リンクの障害、スイッチ ポートの 障害から保護する完全な冗長性を備えた、少し複雑なトポロジが含まれます。スタンドアロン またはスタックの 2 個のスイッチと、サーバごとに 3 個の 1 ギガビット イーサネット (GE) ス イッチポートが必要です。シングルスイッチのケーブル接続では、サーバごとに1台のスイッ チと 3 つの 1 GE スイッチ ポートのみを必要とする単純なトポロジが実現します。スイッチ レ ベルの冗長性は提供されませんが、すべてのリンク/ポートおよび関連するネットワーク サー ビスは完全に冗長であり、障害を許容することができます。

1GE トポロジは、10GE 用スイッチが必要なく、2 個のノード間の高速、冗長、10GE 接続に直 接接続ケーブルを使用します。

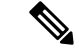

このトポロジは、今後のノード展開機能はサポートせず、今後さらなるHXEdgeノードの追加 を制御する要件が存在する場合、避ける必要があります。 (注)

次の要件は両方の 1GE トポロジに共通であり、展開を開始する前に満たす必要があります。

- サーバごとの専用 1 ギガビット イーサネット (GE) Cisco IMC 管理ポート (必須)
- Intel i350 クアッド ポート PCIe NIC カード (各サーバの PCIe スロットにインストール) (必 須)
	- Cisco VIC はこのトポロジでは使用されません
- 2 x 10GE DirectConnect LAN-on-Motherboard (LOM) 接続 (スイッチポートを消費しない)
	- 直接接続リンクのイーサネット ケーブルを通して 2 x カテゴリ 6 ストレート (顧客提 供)
- 6 x 1GE Top of Rack (ToR) スイッチポートおよび 6x カテゴリ 6 イーサネット ケーブル (顧 客提供)

物理的なケーブル接続を続行するには、シングル スイッチまたはデュアル スイッチの設定を 選択します。

- 1 ギガビット [イーサネット](#page-9-0) デュアル スイッチ ケーブル接続 (10 ページ)
- 1 ギガビット [イーサネット](#page-10-0) シングル スイッチ ケーブル接続 (11 ページ)

#### <span id="page-9-0"></span>**1** ギガビット イーサネット デュアル スイッチ ケーブル接続

▲

警告 適切なケーブル配線は、ネットワークの完全な冗長性を確保するために重要です。

冗長性を追加するためデュアル ToR を使用して展開する場合 (ビジュアル レイアウトについて は、次の図を参照してください)。

- 各サーバ (サーバの背面に「M」というラベルが付いている) の 1GE 専用の Cisco IMC を 2 つのスイッチのいずれかに接続します。
- 通常のイーサネット ケーブルを使用して、サーバ上の Lan-on-motherboard (LOM) ポート 1 を別のサーバ上の LOM ポート 1 に接続します。
- サーバ上の LOM ポート 2 を第二サーバ上の LOM ポート 2 に接続します。
- i350 NIC の 4 つの 1GE ポートのうち 1 つを、各サーバから同じ ToR スイッチに接続しま す。同じスイッチに接続するには、各サーバで同じポート番号を使用します。

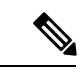

- 同じポート番号を使用しない場合、サーバ間のトラフィックに対 して余分なホップが発生し、2 つのスイッチ間で不必要に帯域幅 が消費されます。 (注)
- i350 NICの2番目の1GEポートを、各サーバからもう一方のToRスイッチに接続します。 同じスイッチに接続するには、各サーバで同じポート番号を使用します。
- クラスタのインストール前に追加の 1GE ポートを接続しないでください。クラスタ展開 後、追加で 2 つの 1GE ポートをゲスト VM トラフィックにオプションで使用することが できます。

#### 2 Node Edge - Dual 1GE ToR Switches

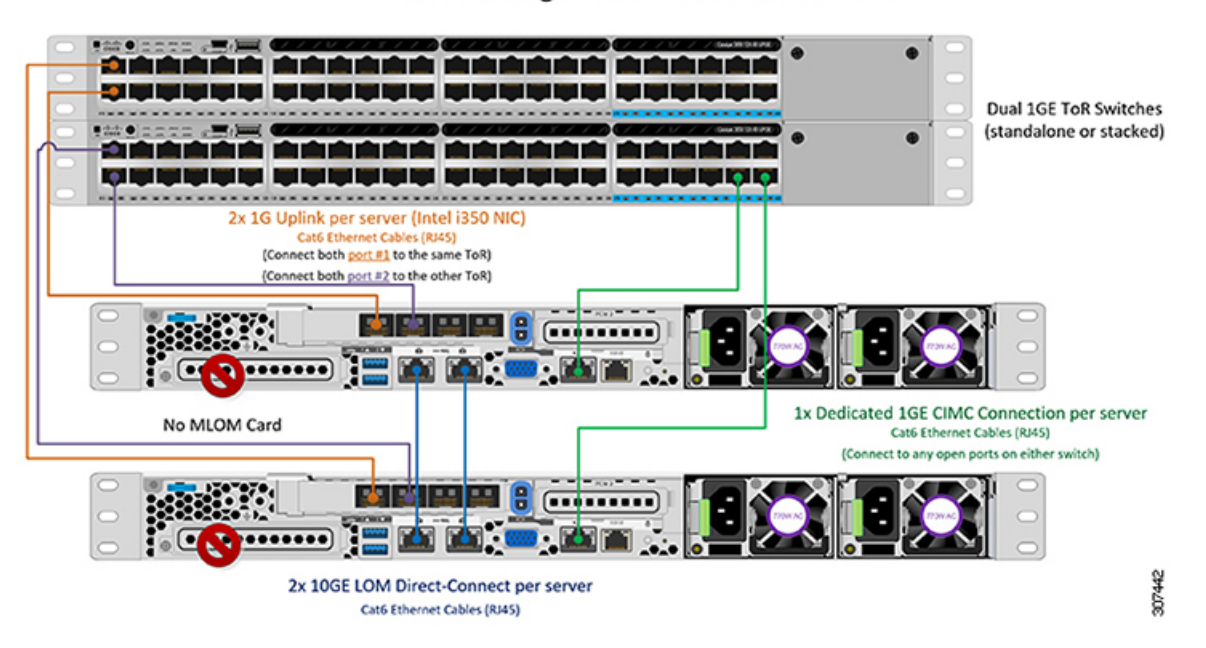

<span id="page-10-0"></span>**1** ギガビット イーサネット シングル スイッチ ケーブル接続

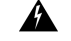

警告 適切なケーブル配線は、ネットワークの完全な冗長性を確保するために重要です。

1 個の ToR を使用して展開する場合 (ビジュアル レイアウトについては、次の図を参照してく ださい)。

- 各サーバ (サーバの背面にある「M」というラベルが付いた) の 1GE 専用 Cisco IMC 管理 ポートをスイッチに接続します。
- 通常のイーサネット ケーブルを使用して、サーバ上の Lan-on-motherboard (LOM) ポート 1 を別のサーバ上の LOM ポート 1 に接続します。
- サーバ上の LOM ポート 2 を第二サーバ上の LOM ポート 2 に接続します。
- i350 NIC の 4 つの 1GE ポートのうち 2 つを、各サーバから同じ ToR スイッチに接続しま す。
- クラスタのインストール前に追加の 1GE ポートを接続しないでください。クラスタ展開 後、追加で 2 つの 1GE ポートをゲスト VM トラフィックにオプションで使用することが できます。

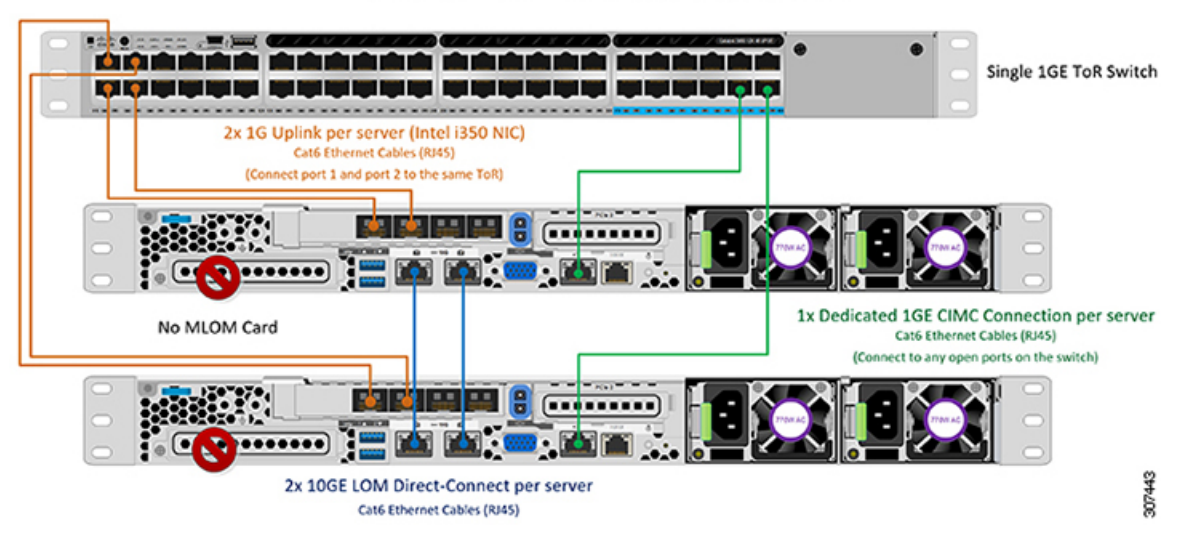

#### 2 Node Edge - Single 1GE ToR Switch

### **2** ノード **1** ギガビット イーサネット トポロジの仮想ネットワーク設計

このセクションでは、仮想ネットワーク セットアップについて説明しています。HyperFlex 展 開プロセスにより自動で仮想ネットワークがセットアップされるため、アクションは必要あり ません。これらの詳細は、情報およびトラブルシューティング目的で下記に記載されていま す。

#### 仮想スイッチ

各 ESXi ホストの推奨設定では、次のネットワークを分離する必要があります。

- 管理トラフィック ネットワーク
- データ トラフィック ネットワーク
- VMotion ネットワーク
- VM ネットワーク

最小ネットワーク構成では、最小限で次の 2 つの個別ネットワークが必要です。

- •管理ネットワーク(VMotion と VM ネットワークを含む)
- データ ネットワーク(ストレージ トラフィック用)

それぞれのネットワークに対応する 2 つの vSwitch が必要です。

- **vswitch-hx-inband-mgmt**:ESXi 管理 (vmk0)、HyperFlex ストレージ コントローラ管理、 VM ゲスト ポートグループ
- **vswitch-hx-storage-data**:ESXi ストレージ インターフェイス (vmk1)、VMotion インター フェイス (vmk2)、HyperFlex ストレージ コントローラ データ ネットワーク。

ネットワーク トポロジ(**Network Topology**)

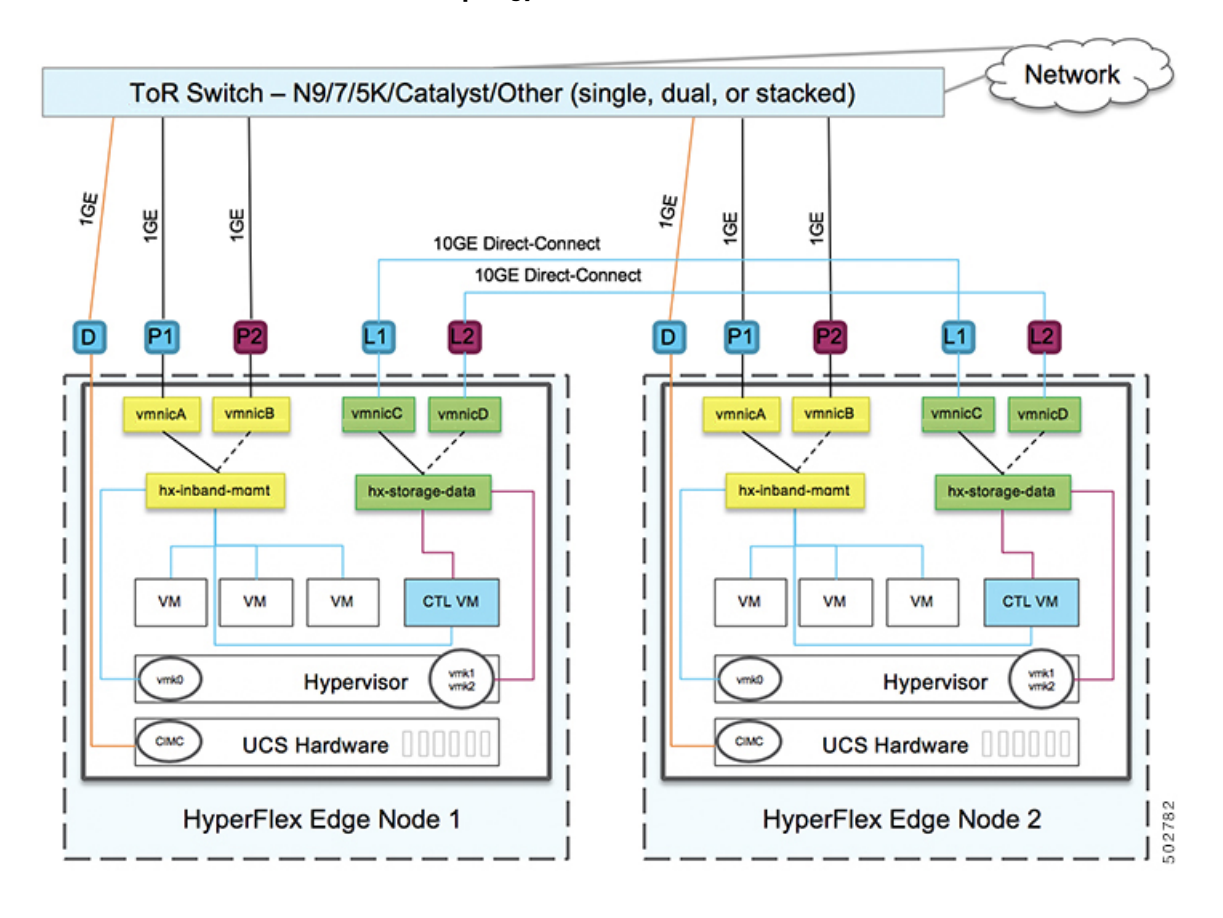

#### フェールオーバーの順序:

**vswitch-hx-inband-mgmt**:2 つのアップリンク上で、vSwitch 全体がアクティブ/スタンバイに 設定されます。デフォルトでは、すべてのサービスが1つのアップリンクポートを使用し、必 要に応じてフェールオーバーされます。VMポートグループのフェールオーバー順序は、必要 に応じて、かつより適切なロード バランシングになるようにオーバーライドできます。

**vswitch-hx-storage-data**:HyperFlex ストレージ データ ネットワークと vmk1 は、同じアクティ ブ/スタンバイ順序に設定されます。post install スクリプトを使用して設定されている場合、 vMotion VMKernel ポートは反対の順序を使用するように設定されます。これにより、直接接 続リンクの完全な使用率が確保されます。

### **1** ギガビット イーサネット スイッチ設定時の注意事項

- 次の条件で最小の 1 VLAN: VMware ESXi 管理、ストレージ コントローラ VM 管理および Cisco IMC 管理。
	- VMware ESXi 管理およびストレージ コントローラ VM 管理は、同じサブネットおよ び VLAN に存在する必要があります
	- 専用 Cisco IMC 管理ポートは、上記の管理インターフェイスと同じ VLAN を共有でき ます。または、オプションで専用サブネットおよび VLAN を使用できます。別の VLANを使用している場合、L3接続が上記の管理VLANに必要です。また、Intersight 接続要件を満たす必要があります。
- ゲスト VM トラフィックには、追加の VLAN が必要です。これらの VLAN は、ESXi の追 加ポートグループとして設定され、すべての接続を ToR スイッチにトランクする必要が あります。
	- これらの追加ゲストVMVLANはオプションです。シンプルなネットワーク設計の維 持を望む環境では、ゲスト VM トラフィックに上記の同じ管理 VLAN を使用できま す。
- Intel i350 に接続されているスイッチポートは、パスが許可された適切な VLAN を使用し て、トランク モードで設定する必要があります。
- 専用 Cisco IMC 管理ポートに接続されているスイッチポートは、適切な VLAN で「アクセ スモード」で設定する必要があります。
- VMware vMotion トラフィックおよび Cisco HyperFlex データ トラフィックは、直接接続 LOM をトラバースするため、top of rack スイッチを利用しません。したがって、追加の VLAN がこれらのサービスには必要ありません。
	- ToR スイッチのジャンボ フレームの設定は、アップストリーム スイッチをトラバー スする必要なく、すべてのトラフィックがローカルに残るためこのトポロジでは必要 ありません。したがって、このトポロジはデフォルトで、ジャンボフレームを使用し て高パフォーマンスを実現するトラフィックを vMotion します。
- スパニング ツリー PortFast トランク (トランク ポート) は、すべてのネットワーク ポート で有効にする必要があります。

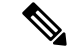

PortFast の設定に失敗すると、ESXi の起動時に断続的に切断さ れ、物理リンク障害時に必要なネットワークの再コンバージェン スよりも長く時間がかかります。 (注)

#### **1** ギガビット イーサネットのジャンボ フレーム

通常、ジャンボフレームは、ネットワーク上で転送されるパケット数を減らすために使用され ます。以下では、1GE トポロジでジャンボ フレームを使用する際のガイドラインについて説 明します。

- ジャンボフレームは、追加のセットアップは必要ないため、vMotionネットワーク上で自 動的に設定されます。
- ジャンボ フレームを有効にするためのオプションは、ネットワーク設定ポリシーの下の HyperFlex クラスタ プロファイルの下にあります。1GE トポロジを使用する場合は、展開 を開始する前にチェックボックスが有効になっていることを確認して、ジャンボフレーム を有効にすることができます。

#### 次の手順:

[ネットワークの共通要件チェックリスト](#page-14-0) (15ページ) を完了します。

## <span id="page-14-0"></span>ネットワークの共通要件チェックリスト

インストールを開始する前に、お使いの環境が次の特定のソフトウェアおよびハードウェア要 件を満たしていることを確認します。

#### **VLAN** の要件

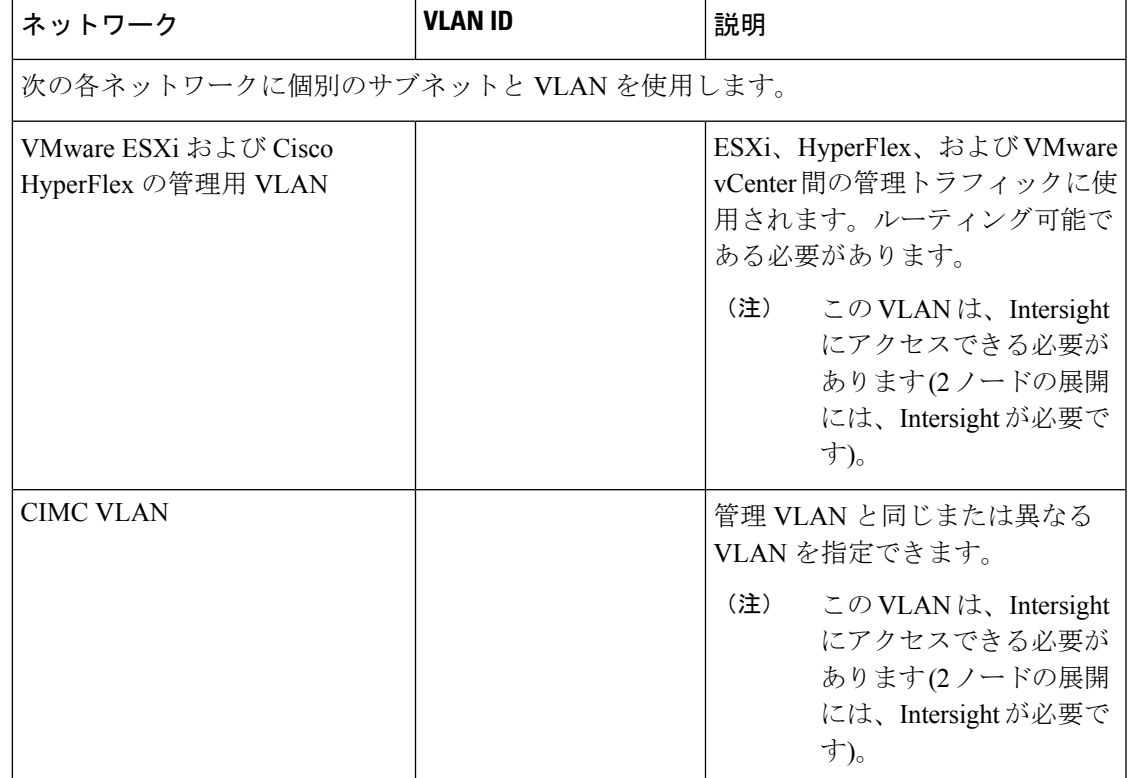

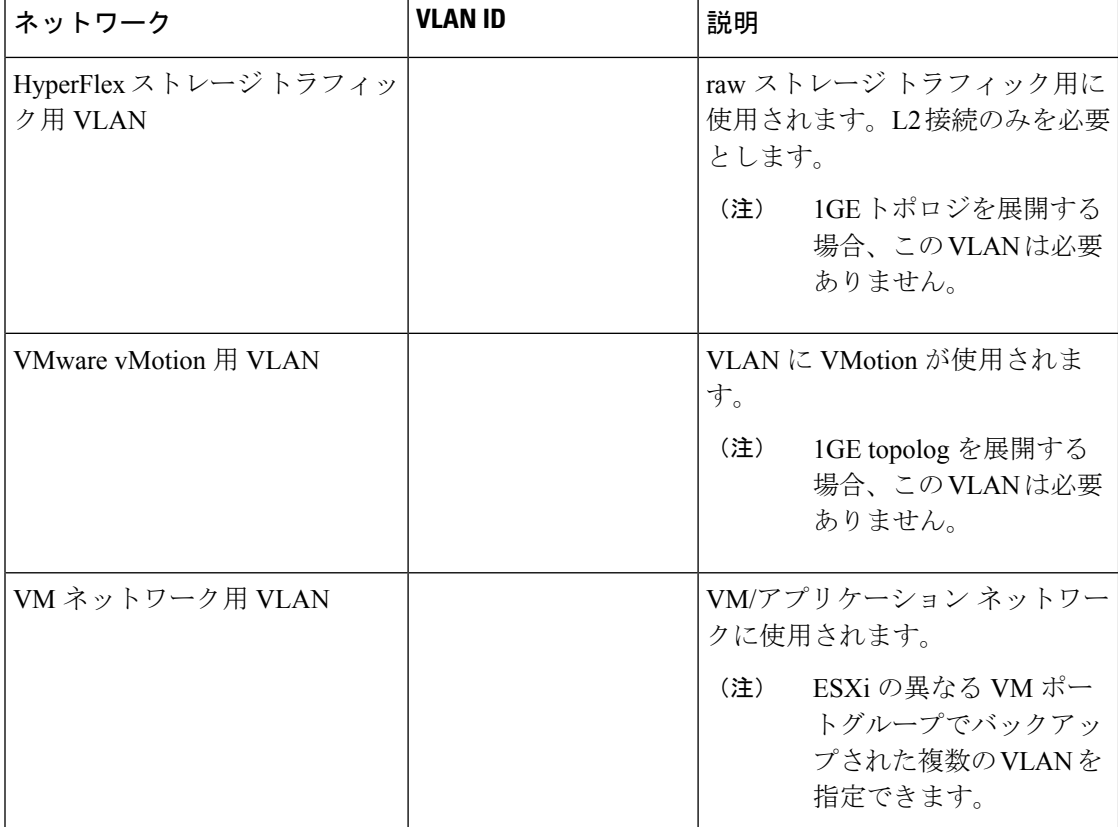

#### サポートされている **vCenter** トポロジ

次の表を使用して、サポートされている vCenter のトポロジを特定します。

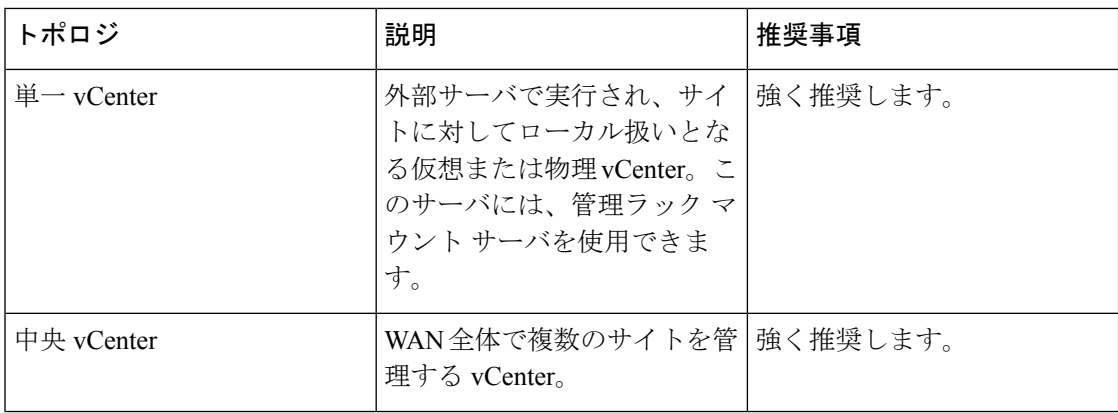

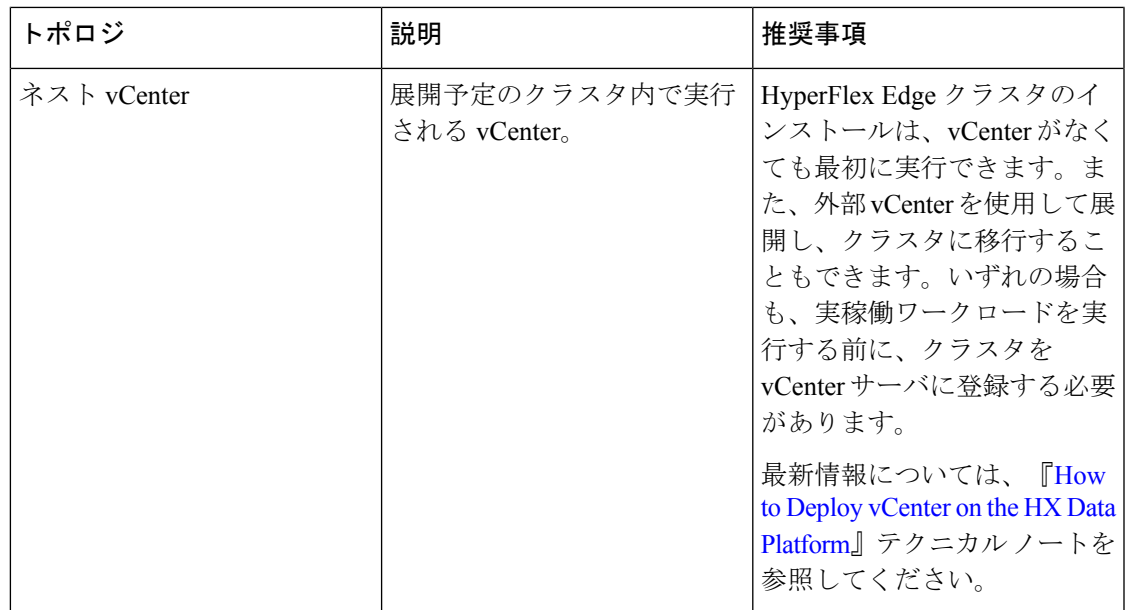

#### 顧客の展開情報

一般的な 2 ノードの HyperFlex Edge の導入の場合、9 個の IP アドレスが必要です(管理ネット ワーク用の 7 個の IP アドレスと VMotion ネットワーク用の 2 個の IP アドレス)。

```
LF
```
すべての IP アドレスは IPv4 である必要があります。HyperFlex は IPv6 アドレスをサポートし 重要 ていません。

#### **CIMC** 管理 **IP** アドレス

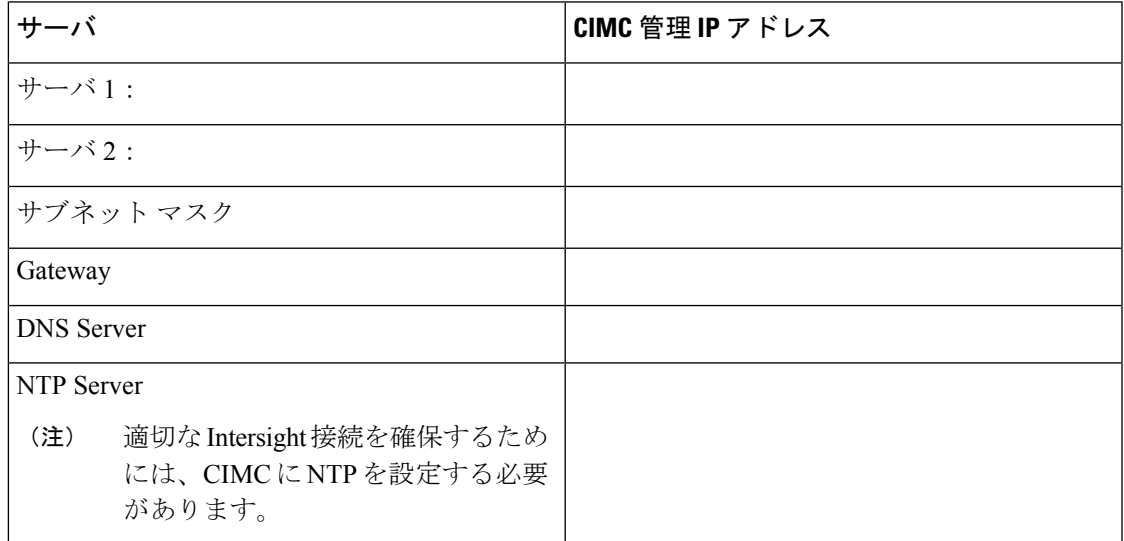

ネットワーク **IP** アドレス

デフォルトでは、HXインストーラにより、ハイパーバイザデータネットワークとストレージ コントローラ データ ネットワークに 169.254.1.X の範囲内の IP アドレスが自動的に割り当て られます。この IP サブネットをユーザーが設定することはできません。 (注)

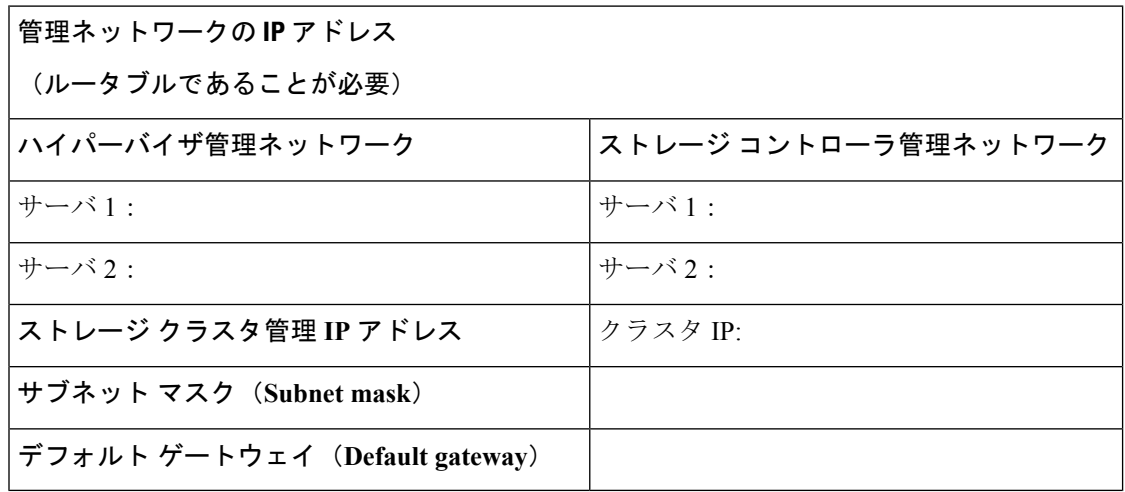

#### **VMware vMotion** ネットワーク **IP** アドレス

VMotion サービスの場合、固有の VMKernel ポートを設定します。必要であれば、VMotion の 管理 VLAN を使用している場合は vmk0 を再使用することもできます(非推奨)。

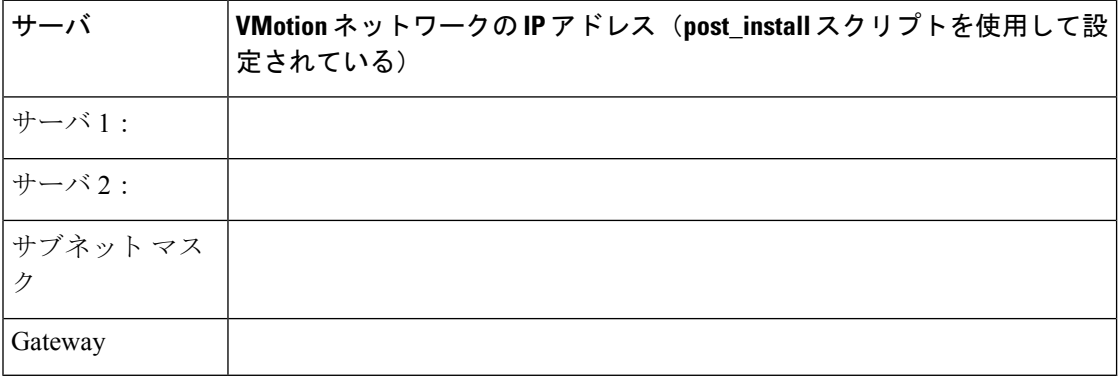

#### **VMware vCenter** の設定

(注)

HyperFlex は標準ポートを介して vCenter と通信します。ポート 80 はリバース HTTP プロキシ で使用されますが、TAC のサポートを受けて変更できます。ポート 443 は vCenterSDK へのセ キュア通信に使用され、変更することはできません。

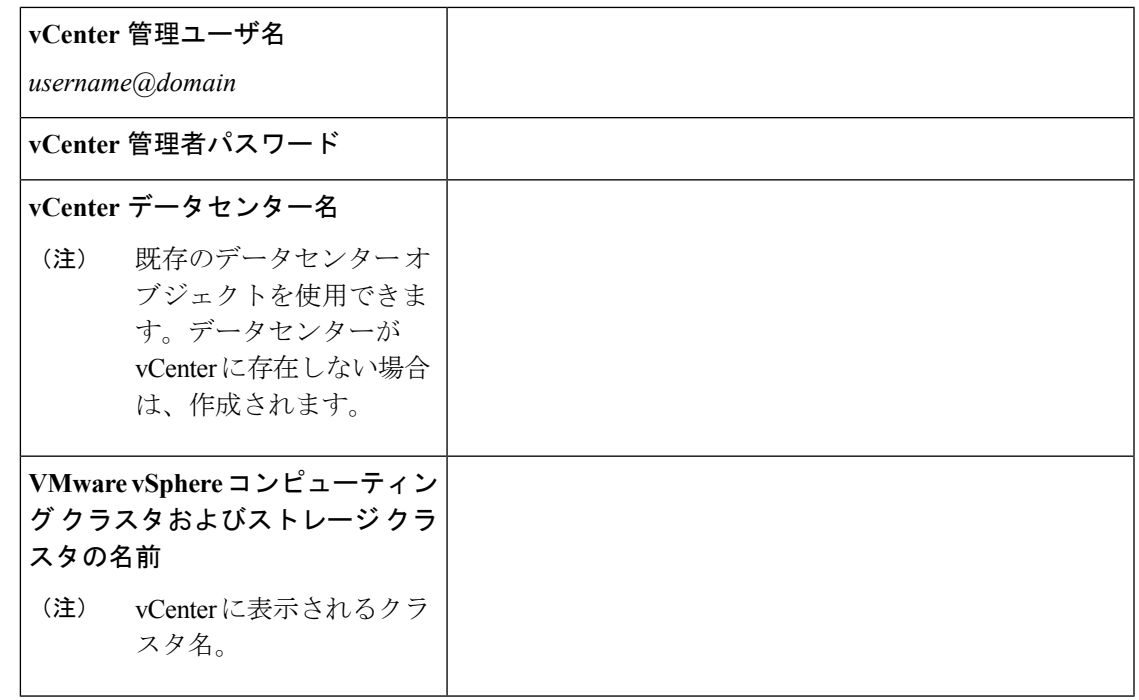

ネットワーク サービス

(注)

• DNSサーバとNTPサーバは、HXストレージクラスタの外側に配置する必要があります。

• 現時点では、信頼性の高いソースを提供するには、内部でホストされている NTP サーバ を使用してください。

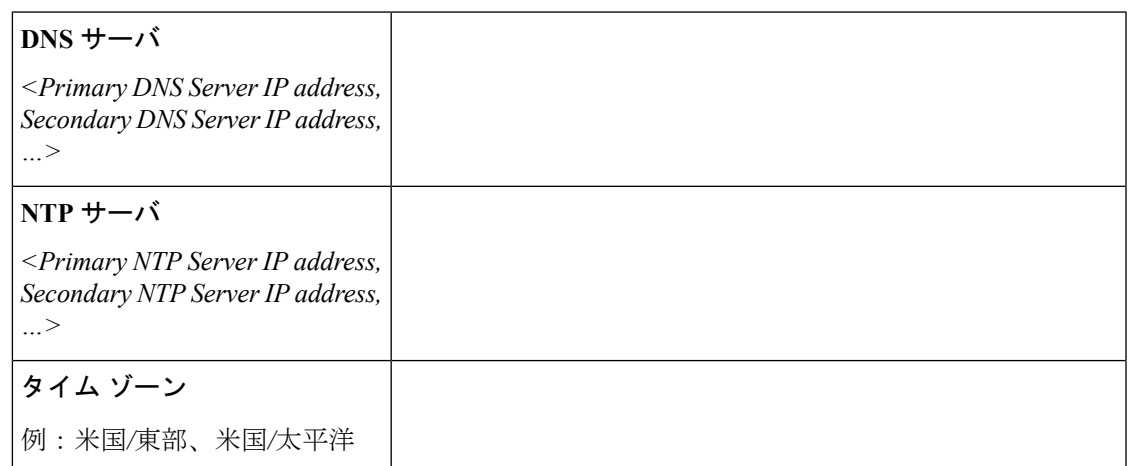

#### コネクテッド サービス

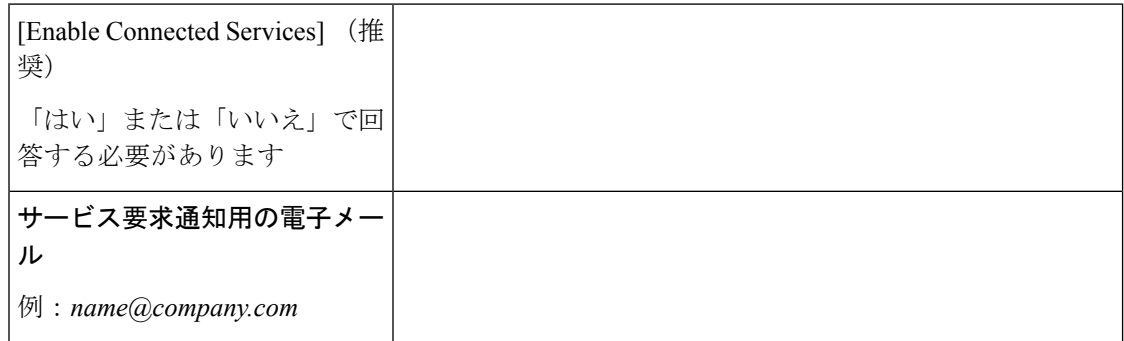

#### **Proxy Server**

- Intersight への直接接続が使用できない場合、プロキシ サーバの使用は任意です。
- プロキシを使用する場合は、サーバを Intersight アカウントに要求するためにプロキシを 使用するように、各サーバのデバイス コネクタを設定する必要があります。さらに、 HyperFlex Data Platform を正常にダウンロードできるようにするには、HX クラスタ プロ ファイルでプロキシ情報を指定する必要があります。
- ユーザー名/パスワードの使用はオプションです。

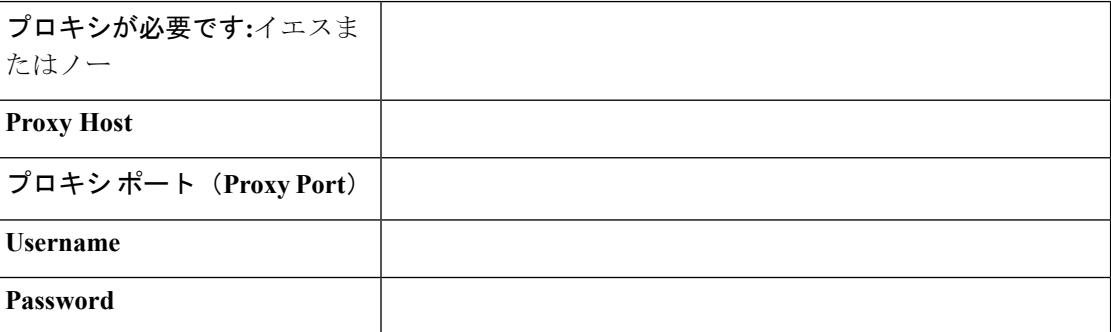

# <span id="page-19-0"></span>ゲスト **VM** トラフィック

ゲストVMトラフィックに関する考慮事項は、トポロジの選択に基づいて上記に示されます。 通常、正しい vSwitch に適用される限り、必要に応じてゲスト ポート グループを作成できま す。

- 1GE トポロジ: **vswitch-hx-inband-mgmt** を使用して、新しい VM ポート グループを作成し ます。
- 10GE トポロジ: **vswitch-hx-vm-network** を使用して、新しい VM ポート グループを作成し ます。

Post install スクリプトを実行して、クラスタ内のすべてのホスト上で正しい vSwitches に自動 的に VLAN を追加することを推奨します。**Post\_install--vlan** (スペースと 2 つのダッシュ) を実 行して、今後のの任意の時点で新しいゲスト VLAN をクラスタに追加します。

残りの vmnic またはサードパーティ製のネットワーク アダプタを使用する追加の vSwitches が 作成される場合があります。HyperFlexによって定義されたvSwitchesに変更が加えられないよ うに注意する必要があります。

ユーザーが作成した追加のvSwitchesは、管理者単独で責任を有し、HyperFlexによって管理さ れません。

## <span id="page-20-0"></span>**Intersight** の接続性

Intersight の接続性に関連して、次の前提条件を検討してください。

- HX サーバのセットに HX クラスタをインストールする前に、対応する Cisco IMC インス タンスのデバイス コネクタが Cisco Intersight に接続するように適切に設定され、登録され ていることを確認します。
- すべてのデバイス コネクタは、*svc.intersight.com* を適切に解決でき、かつポート 443 のア ウトバウンドで開始されるHTTPS接続を許可する必要があります。現在のHXインストー ラ バージョンでは、HTTP プロキシの使用がサポートされています。
- すべてのコントローラの VM 管理インターフェイスは、*svc.intersight.com* を適切に解決で き、ポート 443 のアウトバウンドで開始される HTTPS 接続を許可する必要があります。 現在の HX インストーラ バージョンは、インターネットへの直接接続がない場合、HTTP プロキシの使用をサポートしています。
- IP 接続 (L2 または L3) は、各サーバの CIMC 管理 IP から次のすべてに必要です。ESXi 管 理インターフェイス、HyperFlex コントローラ VM 管理インターフェイス、vCenter サー バ。このパスのファイアウォールは、『Hyperflex [Hardening](https://www.cisco.com/c/dam/en/us/support/docs/hyperconverged-infrastructure/hyperflex-hx-data-platform/HX-Hardening_Guide.pdf) ガイド』で説明されている必 要なポートを許可するように設定する必要があります。
- HXDP リリース 3.5(2a) 以降、Intersight インストーラでは、HyperFlex サーバ上に工場出荷 時にインストールされるコントローラ VM が不要になりました。

同じサーバに HyperFlex を再展開する場合、新しいコントローラ VM を Intersight からすべ ての ESXi ホストにダウンロードする必要があります。これには、各 ESXi ホストが svc.intersight.com を解決し、ポート 443 上の発信側で開始した HTTPS 接続を許可すること が必要です。コントローラVMのダウンロードにプロキシサーバを使用することはサポー トされており、必要に応じて HyperFlex クラスタ プロファイルで設定できます。

• クラスタの展開後、継続的な管理のためにIntersight内で新しいHXクラスタが自動的に登 録されます。

<sup>(</sup>注)

## <span id="page-21-0"></span>**Cisco HyperFlex Edge** 非表示クラウド監視

Cisco HyperFlex Edge 非表示クラウド監視は、監視 VM または調停ソフトウェアの必要性を排 除する、Cisco Hyperflex Edge の導入における革新的なテクノロジーです。

Cisco HyperFlex Edge 非表示クラウド監視は、2 ノード HX Edge 導入にのみ必要です。監視に は、追加のインフラストラクチャ、セットアップ、設定、バックアップ、パッチ、または管理 は必要ありません。この機能は、2 ノード HyperFlex Edge のインストールの一部として自動的 に設定されます。リモート サイトでのアウトバウンド アクセスは、相互に接続するために存 在している必要があります (Intersight.com または Intersight 仮想アプライアンス)。HyperFlex Edge 2 ノード クラスタは、この接続が確立されていないと動作しません。

クラウド監視機能の利点、運用、および障害のシナリオの詳細については、次を参照してくだ さい。[https://www.cisco.com/c/dam/en/us/products/collateral/hyperconverged-infrastructure/](https://www.cisco.com/c/dam/en/us/products/collateral/hyperconverged-infrastructure/hyperflex-hx-series/whitepaper-c11-741999.pdf) [hyperflex-hx-series/whitepaper-c11-741999.pdf](https://www.cisco.com/c/dam/en/us/products/collateral/hyperconverged-infrastructure/hyperflex-hx-series/whitepaper-c11-741999.pdf)

## <span id="page-21-1"></span>**Cisco Hyperflex Edge** サーバの注文

Cisco HyperFlex Edgeサーバを注文する場合は、HyperFlex Edge[仕様シートの](https://www.cisco.com/c/en/us/products/hyperconverged-infrastructure/hyperflex-hx-series/datasheet-listing.html)説明に従って、正 しいコンポーネントを選択してください。ネットワークトポロジの選択に注意して、目的の設 定と一致することを確認します。ネットワーク トポロジの PID 選択の詳細については、仕様 シートの補足資料セクションを参照してください。